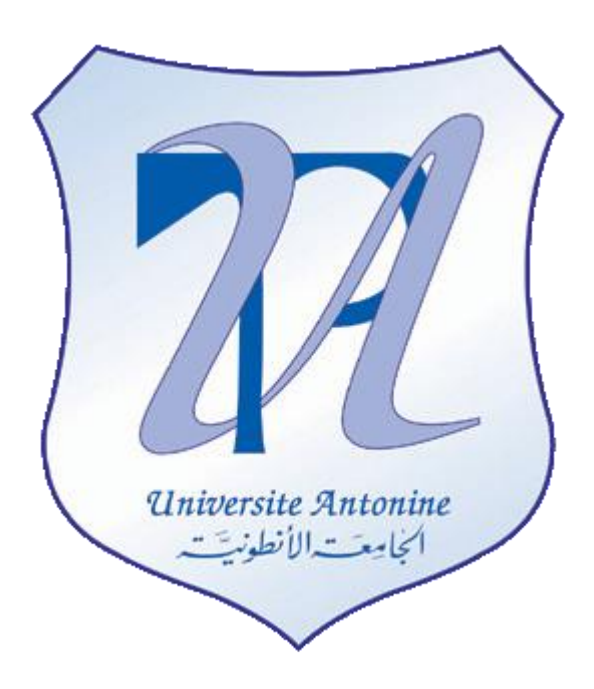

# **Faculté d'Ingénieurs en Informatique, Multimédia, Systèmes, Télécommunication et Réseaux**

Master en Génie Logiciel

# **TP Java avancée**

Préparé par Elie MATTA et al.

Copyright © 2010-2011, *eliematta.com*. All rights reserved

Partie 1 – Avant partiel

Préparé par Elie Matta et al.

## **TP1 :**

#### **Question:**

Dessiner :

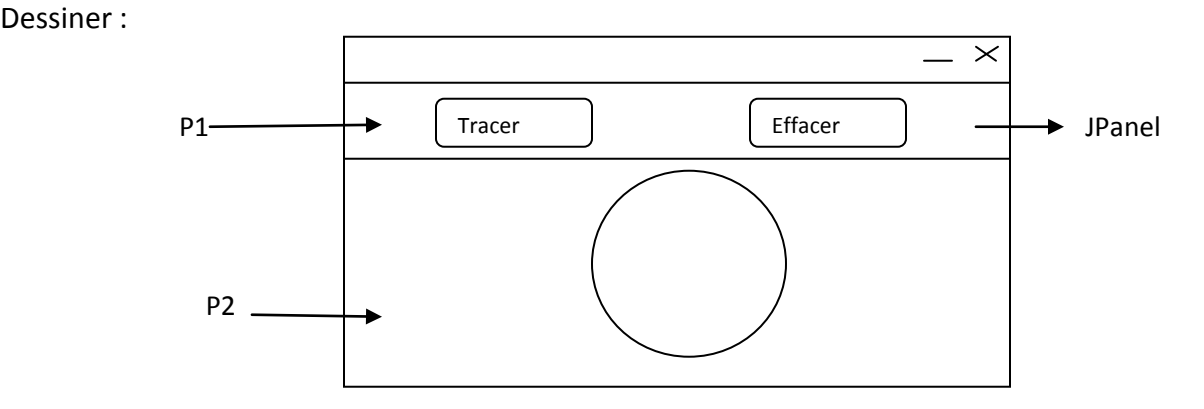

#### **Solution :**

Dans la première méthode on utilise l'interface ActionListener. Cette interface hérite de l'interface EventListener. Dans ce cas l'interface définit une seule méthode. On a fait un ActionPerformed qui contient tout les deux actions pour les boutons.

```
package tp1;
//1ere methode 
import javax.swing.*;
import java.awt.event.*;
import java.awt.*;
```

```
public class EssaiBoutons extends JPanel implements ActionListener{
 JButton trace = new JButton("tracer");
 JButton efface = new JButton("effacer");
 JPanel ardoise = new JPanel();
 JPanel lesboutons= new JPanel();
```

```
 public EssaiBoutons(){
 setLayout(new BorderLayout(5,5));
 lesboutons.add(trace);
 lesboutons.add(efface);
 add(lesboutons, BorderLayout.NORTH);
 ardoise.setPreferredSize(new Dimension(250,150));
 add(ardoise, BorderLayout.CENTER);
 trace.addActionListener(this);
 efface.addActionListener(this); 
 }
```
Partie 1 – Avant partiel

Préparé par Elie Matta et al.

```
 public void actionPerformed(ActionEvent e){
 if(e.getSource()== trace){
   Graphics g = ardoise.getGraphics();
   g.setColor(Color.red);
   g.drawOval(200,150,100,100);
   }
  else if(e.getSource()== efface){
   ardoise.repaint();
   }
 }
 public static void main (String []args){
 JFrame cadre = new JFrame("premier methode");
 cadre.setContentPane(new EssaiBoutons());
 cadre.setSize(500,500);
  cadre.addWindowListener(new WindowAdapter(){
   public void windowClosing(WindowEvent e){
    System.exit(0); }});
 cadre.setVisible(true);
  }
 }
```
package tp1; /\*\*

2eme methode:

utilisation des classes internes : ici on a fait pour chaque bouton une classe interne et chaque class contienne l'action pour le bouton. Notons qu'on ne peut pas utiliser ces classes dans une autre class externe.

```
*/
import javax.swing.*;
import java.awt.event.*;
import java.awt.*;
```
public class EssaiBoutons extends JPanel {

```
 JButton trace = new JButton("tracer");
 JButton efface = new JButton("effacer");
 JPanel ardoise = new JPanel();
 JPanel lesboutons= new JPanel();
```
Partie 1 – Avant partiel

```
 public EssaiBoutons(){
   setLayout(new BorderLayout(5,5));
   lesboutons.add(trace);
   lesboutons.add(efface);
   add(lesboutons, BorderLayout.NORTH);
   ardoise.setPreferredSize(new Dimension(250,150));
   add(ardoise, BorderLayout.CENTER);
   class EcouteTrace implements ActionListener{
    public void actionPerformed(ActionEvent e){
    Graphics g = ardoise.getGraphics();
    g.setColor(Color.red);
    g.drawOval(200,150,100,100);
   }}
  trace.addActionListener(new EcouteTrace());
  efface.addActionListener(new ActionListener(){
  public void actionPerformed(ActionEvent e){
   ardoise.repaint(); 
  }
  });
  }
  public static void main (String []args){
   JFrame cadre = new JFrame("deuxieme methode");
   cadre.setContentPane(new EssaiBoutons());
   cadre.setSize(500,500);
   cadre.addWindowListener(new WindowAdapter(){
    public void windowClosing(WindowEvent e){
      System.exit(0); }});
   cadre.setVisible(true);
  }
}
```

```
 package tp1;
```

```
import javax.swing.*;
import java.awt.event.*;
import java.awt.*;
/**
3eme methode
```
Partie 1 – Avant partiel

```
on construit une classe pour chaque bouton, dans ce cas on pourra utilisé la classe BoutonTrace 
et BoutonEfface dans les classes externes
*/
public class EssaiBoutons extends JPanel {
   JPanel ardoise = new JPanel();
   BoutonTrace trace = new BoutonTrace("Tracer", ardoise);
   BoutonEfface efface= new BoutonEfface("Effacer", ardoise);
   JPanel lesboutons= new JPanel();
public EssaiBoutons(){
    setLayout(new BorderLayout(5,5));
    lesboutons.add(trace);
    lesboutons.add(efface);
    add(lesboutons, BorderLayout.NORTH);
    ardoise.setPreferredSize(new Dimension(250,150));
    add(ardoise, BorderLayout.CENTER);
}
  public static void main(String[] args) {
   JFrame cadre = new JFrame("premier methode");
   cadre.setContentPane(new EssaiBoutons());
   cadre.setSize(500, 500);
   cadre.addWindowListener(new WindowAdapter() {
    public void windowClosing(WindowEvent e) {
     System.exit(0);
    }
   });
   cadre.setVisible(true);
 }
} 
package tp1;
//3eme methode
import javax.swing.*;
import java.awt.event.*;
import java.awt.*;
public class BoutonTrace extends JButton implements ActionListener{
  JPanel ardoise = new JPanel();
  public BoutonTrace( String nom, JPanel ardoise){
```
Partie 1 – Avant partiel

```
Préparé par Elie Matta et al.
```

```
 super(nom);
   this.ardoise=ardoise;
   addActionListener(this);
  }
   public void actionPerformed (ActionEvent e){
    Graphics g= ardoise.getGraphics();
    g.setColor(Color.red);
    g.drawOval(200,150,100,100);
   } 
}
package tp1;
//3eme methode
import javax.swing.*;
import java.awt.event.*;
import java.awt.*;
public class BoutonEfface extends JButton implements ActionListener{
  JPanel ardoise = new JPanel();
  public BoutonEfface( String nom, JPanel ardoise){
   super(nom);
   this.ardoise=ardoise;
   addActionListener(this);
  }
   public void actionPerformed (ActionEvent e){
  ardoise.repaint();
   }
}
```
Partie 1 – Avant partiel

#### Préparé par Elie Matta et al.

## **TP2:**

## **Question:**

Dessiner

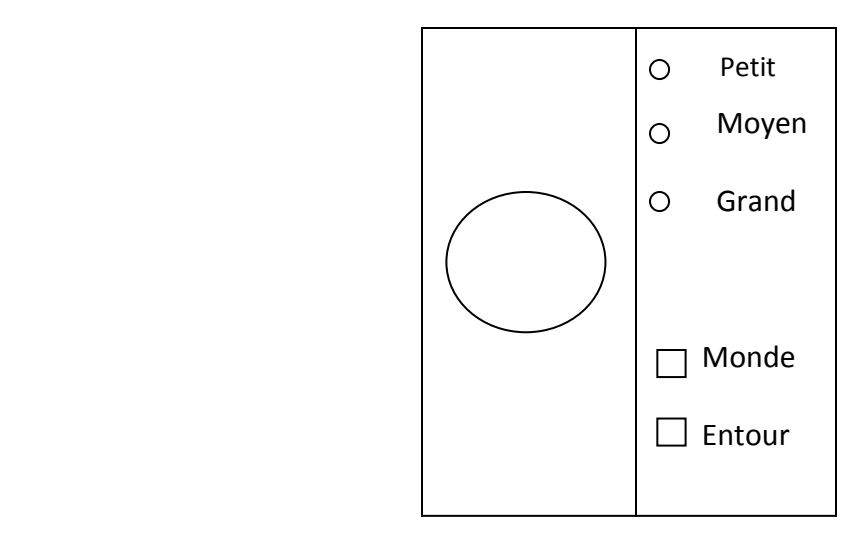

#### **Solution :**

package tp2; //classe ardoise import javax.swing.\*; import java.awt.event.\*; import java.awt.\*;

public class Ardoise extends JPanel{

 boolean faireMonde=false; boolean entourer=false;

 static final int PETIT=10; static final int MOYEN=50; static final int GRAND=100; int rayon=PETIT;

Image image;

```
 public Ardoise() {
   image=getToolkit().getImage("file///C:/Documents and Settings/All Users/Documents/My 
Pictures/a.gif");
   setPreferredSize(new Dimension(250,250));
```
}

Partie 1 – Avant partiel

Préparé par Elie Matta et al.

```
 public void paintComponent(Graphics g){
 super.paintComponent(g);
 if(faireMonde)
  g.drawImage(image,getWidth()/2-rayon,getHeight()/2-rayon,2*rayon,2*rayon,this);
 else{
  g.setColor(Color.red);
  g.fillOval(getWidth()/2-rayon,getHeight()/2-rayon,2*rayon,2*rayon);
  }
  if(entourer){
   int i;
   int largeur,hauteur;
   largeur=getWidth();
   hauteur=getHeight();
   g.setColor(Color.blue);
  for(i=0; i<10; i++) g.drawOval(largeur/2-rayon-i,hauteur/2-rayon-i,2*rayon+2*i,2*rayon+2*i);
  }
```
}//fin methode paintComponent

}//fin classe

package tp2; //classe EssaiCocher import javax.swing.\*; import java.awt.event.\*; import java.awt.\*;

public class EssaiCocher extends JPanel implements ItemListener{

 Ardoise ardoise=new Ardoise(); JRadioButton petit=new JRadioButton("Petit",true); JRadioButton moyen =new JRadioButton("Moyen",false); JRadioButton grand =new JRadioButton("Grand",false);

 JCheckBox monde; JCheckBox tour=new JCheckBox("Entour",ardoise.entourer); ImageIcon icon;

Partie 1 – Avant partiel

```
 public EssaiCocher() {
 ButtonGroup groupe=new ButtonGroup();
 JPanel panneauRadio= new JPanel();
 JPanel panneauCocher= new JPanel();
 JPanel panneauChoix= new JPanel();
 icon=new ImageIcon(ardoise.image.getScaledInstance(10,10,Image.SCALE_DEFAULT));
 monde=new JCheckBox("Monde",icon);
 petit.addItemListener(this);
 moyen.addItemListener(this);
 grand.addItemListener(this);
 monde.addItemListener(this);
 groupe.add(petit);
 groupe.add(moyen);
 groupe.add(grand);
 add(ardoise);
 panneauRadio.setLayout(new GridLayout(3,1));
 panneauRadio.add(petit);
 panneauRadio.add(moyen);
 panneauRadio.add(grand);
 panneauRadio.setBorder(BorderFactory.createLineBorder(Color.green));
 panneauCocher.setBorder(BorderFactory.createLineBorder(Color.RED));
  panneauChoix.setBorder(BorderFactory.createLoweredBevelBorder());
 panneauChoix.setLayout(new BorderLayout(5,5));
 panneauCocher.setLayout(new GridLayout(2,1));
 panneauCocher.add(monde);
 panneauCocher.add(tour);
 panneauChoix.add(panneauRadio, BorderLayout.NORTH);
 panneauChoix.add(panneauCocher, BorderLayout.SOUTH);
  add(panneauChoix);
 }//fin constructeur
 public void itemStateChanged(ItemEvent evt){
 Graphics g=getGraphics();
  Object source=evt.getSource();
 if(source==petit)
   ardoise.rayon=Ardoise.PETIT;
  else if(source==moyen)
   ardoise.rayon=Ardoise.MOYEN;
  else if(source==grand)
    ardoise.rayon=Ardoise.GRAND;
  else if(source==tour)
   ardoise.entourer=!ardoise.entourer;
```
Partie 1 – Avant partiel

Préparé par Elie Matta et al.

```
 else if(source==monde)
   ardoise.faireMonde=!ardoise.faireMonde;
 ardoise.repaint();
 }
 }
```
package tp2; //class main import javax.swing.\*; import java.awt.event.\*; import java.awt.\*;

```
public class main extends JFrame{
public static void main(String[] args) {
JFrame cadre = new JFrame("lalalalallalal");
cadre.setContentPane(new EssaiCocher());
cadre.setSize(500, 500);
cadre.addWindowListener(new WindowAdapter() {
 public void windowClosing(WindowEvent e) {
   System.exit(0);
 }
});
cadre.setVisible(true);
}
```
}

Partie 1 – Avant partiel

Préparé par Elie Matta et al.

**TP 3 :**

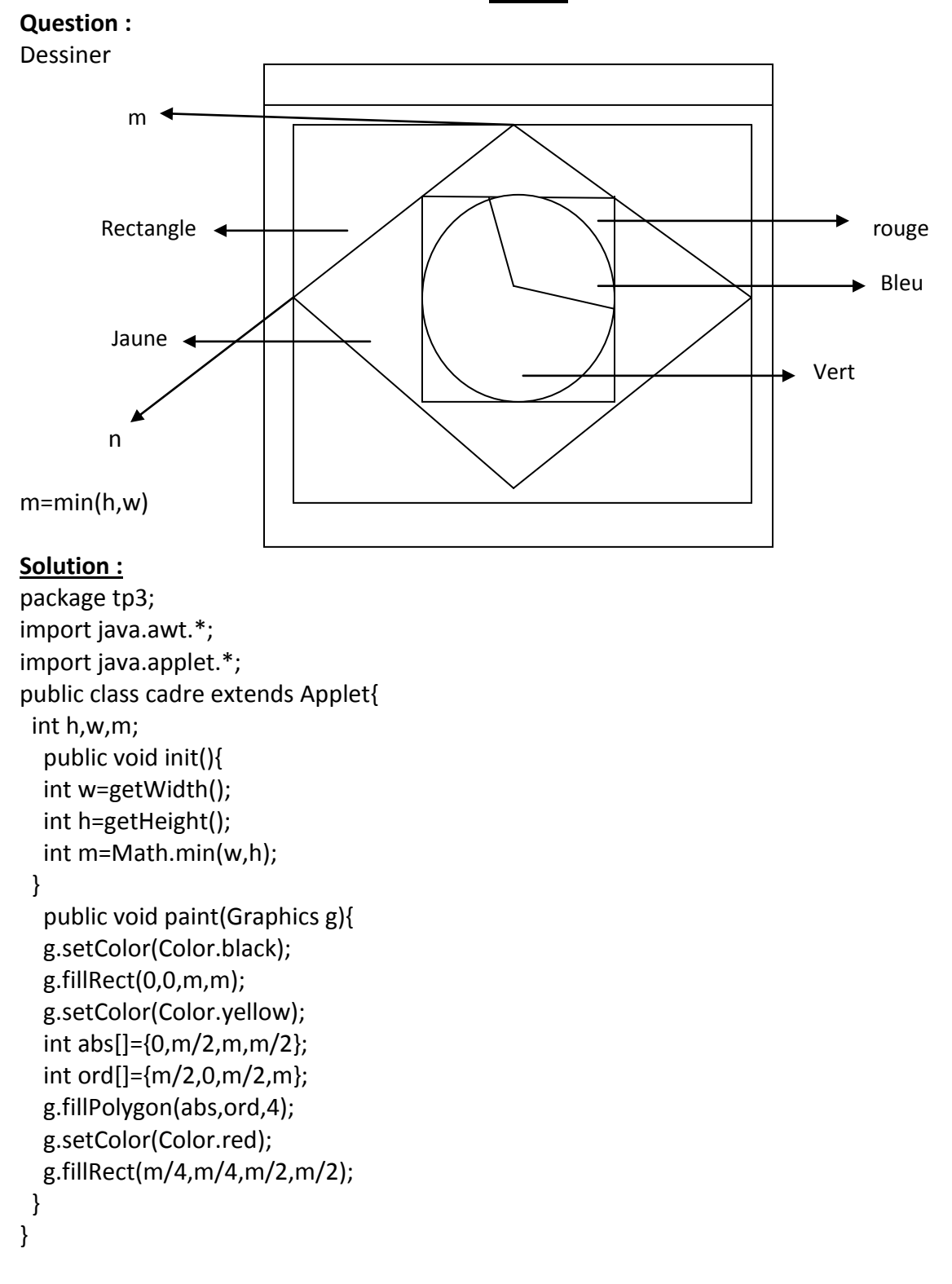

Partie 1 – Avant partiel

Préparé par Elie Matta et al.

**TP 4 :**

#### **Question :**

Dessiner

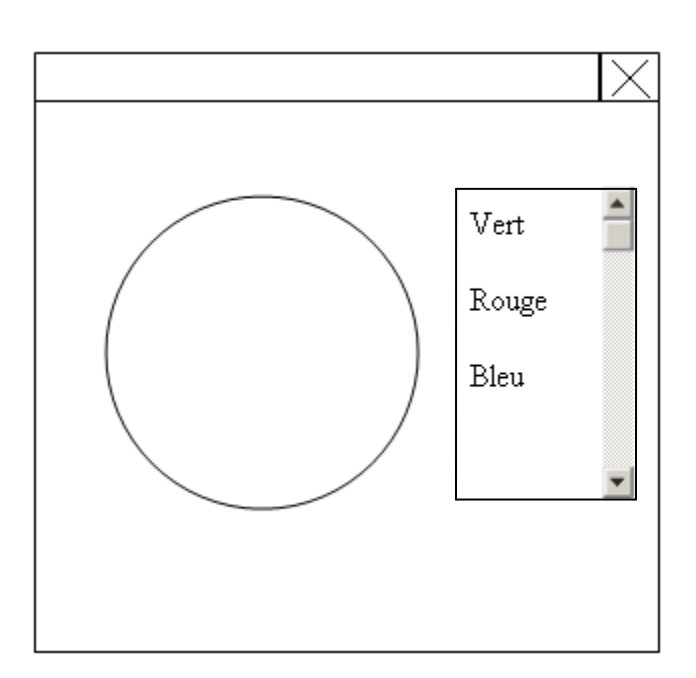

```
Solution :
package tp4;
//classe ardoise
import javax.swing.*;
import java.awt.event.*;
import java.awt.*;
public class Ardoise extends JPanel {
  Color couleur;
  public Ardoise() {
   setPreferredSize(new Dimension(100,100));
  }
  public void paintComponent(Graphics g){
   super.paintComponent(g);
   g.setColor(couleur);
   g.fillOval(10,10,80,80);
  }
}
```
Partie 1 – Avant partiel

Préparé par Elie Matta et al.

```
package tp4;
//classe Fenetre
import javax.swing.*;
import javax.swing.event.*;
import java.util.*;
import java.awt.*;
import java.awt.event.*;
```
public class Fenetre extends JPanel implements ListSelectionListener{

```
 Ardoise ardoise =new Ardoise();
```

```
public Fenetre() {
  Vector listeItems=new Vector();
   JList liste;
   JScrollPane asc;
```

```
listeItems.addElement("vert");
listeItems.addElement("rouge");
listeItems.addElement("bleu");
liste=new JList(listeItems);
```

```
 liste.setSelectedIndex(0);
 ardoise.couleur=getCouleur((String)liste.getSelectedValue());
```

```
 liste.addListSelectionListener(this);
   setLayout(new FlowLayout(FlowLayout.CENTER,5,5));
   add(ardoise);
  asc=new JScrollPane(liste);
  asc.setPreferredSize(new Dimension(80,60));
  add(asc);
//setVisible(true);
 }
```

```
 public void valueChanged(ListSelectionEvent evt){
  ardoise.couleur=getCouleur((String)((JList)evt.getSource()).getSelectedValue());
  ardoise.repaint();
 }
```

```
 public Color getCouleur(String s){
```
Partie 1 – Avant partiel

```
Préparé par Elie Matta et al.
```

```
 if(s==null)return Color.black;
    else if(s.equals("rouge"))return Color.red;
    else if (s.equals("bleu"))return Color.blue;
    else if(s.equals("vert"))return Color.GREEN;
    return Color.black;
  }
  public static void main(String[] args) {
  JFrame cadre = new JFrame("lalalalallalal");
  cadre.setContentPane(new Fenetre());
  cadre.setSize(500, 500);
  cadre.addWindowListener(new WindowAdapter() {
   public void windowClosing(WindowEvent e) {
    System.exit(0);
   }
  });
  cadre.setVisible(true);
  }
}
```
Partie 1 – Avant partiel

Préparé par Elie Matta et al.

# **TP 5 :**

## **Question :**

Dessiner

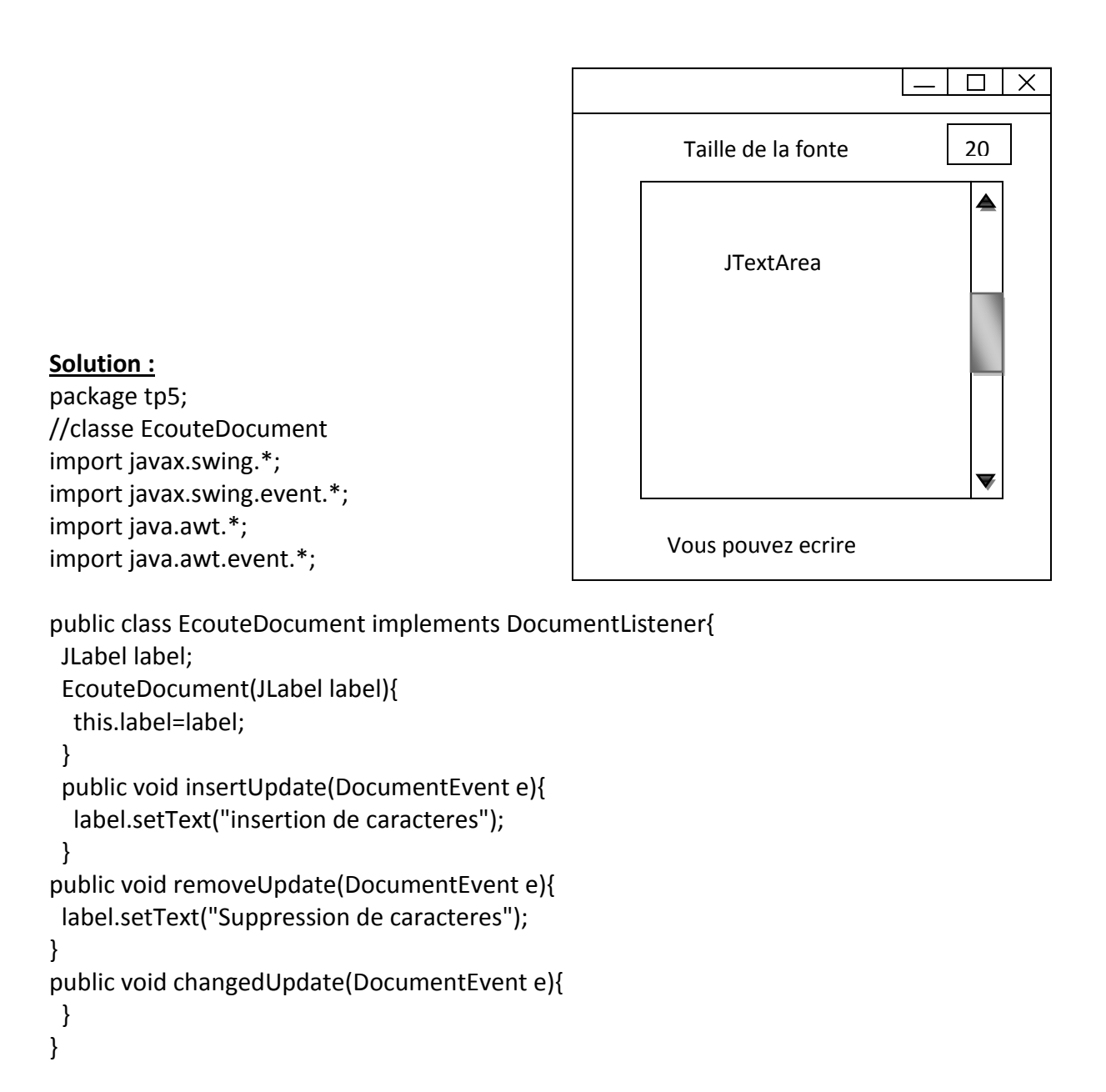

Partie 1 – Avant partiel

```
package tp5;
//classe EssaiTexte
import javax.swing.*;
import javax.swing.event.*;
import java.awt.*;
import java.awt.event.*;
class EssaiTexte extends JPanel implements ActionListener{
  JLabel taille=new JLabel("Taille de font");
  JLabel commentaire= new JLabel ("Vous pouvez ecrire");
  JTextField saisieTaille =new JTextField();
  JTextArea grandeZone = new JTextArea(4,10);
  JPanel PanneauTaille= new JPanel();
EssaiTexte() {
  JScrollPane texteAx;
   setLayout(new BorderLayout(5,5));
   saisieTaille.setText("20");
   saisieTaille.addActionListener(this);
   PanneauTaille.setLayout(new BorderLayout(5,5));
   PanneauTaille.add(taille,BorderLayout.CENTER);
   PanneauTaille.add(saisieTaille,BorderLayout.EAST);
   grandeZone.setFont(new Font("Times new 
Roman",Font.PLAIN,Integer.parseInt(saisieTaille.getText())));
   grandeZone.getDocument().addDocumentListener(new EcouteDocument(commentaire));
   texteAx= new JScrollPane(grandeZone);
   add(PanneauTaille,BorderLayout.NORTH);
   add(texteAx, BorderLayout.CENTER);
   add(commentaire,BorderLayout.SOUTH);
 }
  public void actionPerformed(ActionEvent e) {
   int taillePolice;
   try{
    taillePolice=Integer.parseInt(saisieTaille.getText());
    grandeZone.setFont(new Font("Times new Roman",Font.PLAIN,taillePolice));
   }
   catch(NumberFormatException exc){}
    grandeZone.setText(grandeZone.getText());
   }
```
Partie 1 – Avant partiel

Préparé par Elie Matta et al.

```
 public static void main(String[]args){
 JFrame cadre = new JFrame("premier methode");
 cadre.setSize(500,500);
  cadre.setContentPane(new EssaiTexte());
 cadre.addWindowListener(new WindowAdapter(){
  public void windowClosing(WindowEvent e){
```
 System.exit(0); }}); cadre.pack(); cadre.setVisible(true);

 } }

Partie 1 – Avant partiel

Préparé par Elie Matta et al.

# **TP 6 :**

#### **Question :**

Créer un fichier sur le disque qui permet d'écrire les valeurs Int []data = {10,2-, …, 100}

#### **Solution :**

```
package tp6;
```

```
import java.io.*;
```

```
public class TestFluxOctet {
int[]data= {10,20,30,40,50,60,70,80,90,100};
String fichier= "C:..........."; 
  public boolean ecrire(){
   try{
    FileOutputStream fos = new FileOutputStream(fichier);
   for(int i= 0; i<data.length; i++)
     fos.write(data[i]);
     fos.close();
      return true;
   }
   catch (IOException e){
    System.out.println("erreur"+ e.toString());
    return false;
   } 
  }
  public void lire(){
   try{
    FileInputStream fis = new FileInputStream(fichier);
    boolean eof= false;
     while(!eof){
      int inp= fis.read();
       System.out.println(inp+ " ");
      if(inp==-1) eof = true;
     }
   }
   catch (IOException e){
    System.out.println("erreur"+ e.toString());
   }
  }
```
Partie 1 – Avant partiel

```
 public static void main(String []args){
 TestFluxOctet tf= new TestFluxOctet();
 System.out.println("ecriture du fichier");
 boolean reussi= tf.ecrire();
 System.out.println("lecture du fichier");
 tf.lire();
```

```
}
}
```
Partie 1 – Avant partiel

Préparé par Elie Matta et al.

# **TP 7 :**

#### **Question :**

Ce programme écrit les 50 premiers nombres premiers sous forme d'entier dans un fichier appelé 50 primes.dat

#### **Solution :**

```
package tp7;
//1ere methode
import java.io.*;
public class WritePrimkies {
   public static void main(String args[]){
   int []primes=new int [50];
   primes [0]=2;
   int numPrimes=1;
   int candidate=3;
   while(numPrimes<50){
    if(isPrime(candidate)){
     primes[numPrimes]=candidate;
     numPrimes++;
    }
    candidate+=2;
     }
   try{
    FileOutputStream file=new FileOutputStream("D:/text.txt ");
    BufferedOutputStream buff=new BufferedOutputStream(file);
    DataOutputStream data= new DataOutputStream(buff);
   for(int i=0; i<50; i++) data.writeInt(primes[i]);
     data.close();
  }
  catch(IOException e){
   System.out.println("erreur"+e.toString());
 }
}
public static boolean isPrime(int checkNumber){
  double root=Math.sqrt(checkNumber);
 for(int i=2;i=root;i++)
   if (checkNumber%i==0)
    return(false);
  return(true);
```
Partie 1 – Avant partiel

Préparé par Elie Matta et al.

} }

Ecrire un programme qui nous permet de lire les résultats dans le file:

```
package tp7;
import java.io.*;
public class KnowProme{
  public static void main(String []args){
   int[] primes= new int [50];
   primes[0]=2;
   int numprimes=1;
   int candidate=3;
   while(numprimes<50)
   {
    if(isprimes(candidate)){
     primes[numprimes]=candidate;
     numprimes++;
    }
    candidate+=2;
   }
   try{
    FileInputStream file=new FileInputStream("C:///Documents and 
Settings/inscription/Desktop/shi.txt");
    BufferedInputStream buff = new BufferedInputStream(file);
    DataInputStream data= new DataInputStream(buff);
    try{
     data.read();
      }
    catch(IOException e){
     data.close();
    }}
   catch(IOException e){
    System.out.println("Error..."+e.toString());
   }
  }
  public static boolean isprimes(int CheckNumber){
   double root= Math.sqrt(CheckNumber);
   for(int i=2;i<root;i++)
    if(CheckNumber%i==0)
     return false;
```
Partie 1 – Avant partiel

Préparé par Elie Matta et al.

 return true; } }

Partie 1 – Avant partiel

Préparé par Elie Matta et al.

# **TP 8 :**

#### **Question :**

Ecrire un programme qui permet d'écrire un texte et de le lire

#### **Solution :**

```
package tp8;
import java.io.*;
public class FluxdeCar {
  public void EcrireTexte(){
   try{
    BufferedReader br= new BufferedReader(new InputStreamReader(System.in));
    BufferedWriter bw= new BufferedWriter(new FileWriter("C:///Documents and 
Settings/inscription/Desktop/shi.txt"));
    PrintWriter pr= new PrintWriter(bw); 
    String ligne;
    ligne = br.readLine();
    //test por arreter l'entree des donnees
    while(ligne.length()>0){
     pr.println(ligne);
     ligne=br.readLine();
    }
   pr.close();
   br.close();
   }
   catch(IOException e){
    System.out.println("Erreur:"+e.toString());
   }
  }
  public void LireTexte(){
   try{
    BufferedReader br = new BufferedReader(new FileReader(
      "C:///Documents and Settings/inscription/Desktop/shi.txt"));
    String ligne;
    ligne = br.readLine();
   while (ligne != null) {
     System.out.println(ligne);
     ligne = br.readLine();
    }
    br.close();
```
Partie 1 – Avant partiel

```
 }
   catch(IOException e){
    System.out.println("Erreur"+e.toString());
  }
  }
  public static void main(String[]args){
   FluxdeCar txt=new FluxdeCar();
   txt.EcrireTexte();
   txt.LireTexte();
  }
}
```
Partie 1 – Avant partiel

Préparé par Elie Matta et al.

# **TP 9 :**

#### **Question :**

Ecrire un programme qui affiche les méthodes utilisés dans un file

#### **Solution :**

```
package tp9;
//1ere methode
import java.io.*;
public class file{
public static void main(String []args){
File folder=new File("C:///Documents and Settings/inscription/Desktop/shi.txt");
  if(folder.canRead())
   System.out.println("on peut lire");
   else
    System.out.println("on peu pas lire");
    if(folder.canWrite())
     System.out.println("on peut ecrire");
     else
      System.out.println("on peu pas ecrire");
}
```

```
}
```

```
package tp9;
import java.io.*;
import java.util.*;
public class SaisieClavier{
public static void main(String []args) throws IOException{
int somme =0;
 String ligne;
  StringTokenizer st;
  BufferedReader entree = new BufferedReader(new InputStreamReader(System.in));
  ligne=entree.readLine();
  while(ligne.length()>0){
   st=new StringToKenizer(ligne);
  while(st.hasMoreTokens())
   somme+= Integer.parseInt(s.nextToken());
   ligne=entree.readLine();
  }
  System.out.println("la somme est :"+somme); 
}
}…
```